## **2016-2017 On-line Textbook Access Grades K - 8**

Students can now access some of their textbooks on-line. Visit the following website to view the student textbook list available for your grade:

[https://moodle.stpsb.org.](https://moodle.stpsb.org/)

(Use FIREFOX or CHROME.)

- $\checkmark$  Click on "Log in" in the upper right hand corner of the page.
- $\checkmark$  Type your username and password (This is the same username and password that you use to log-in to the computers at school.).
- $\checkmark$  Once you are logged-in to Moodle, you will see a chart with all the textbooks available for your grade.
- $\checkmark$  If you have a book that is McGraw Hill Math, click on ConnectEd, McGraw-Hill AAIRS block (shown below) to access your Math textbooks. (If you are in Acceleration to Algebra or Algebra I, simply click the link in the chart when you are logged into Moodle.)

**MCGRAW-HILL AAIRS**  $\Box$ 

**E** ConnectEd

 $\checkmark$  To access Social Studies and Science textbooks in 3<sup>rd</sup>-8<sup>th</sup> grades, scroll down the page and refer to the chart when you are logged in.

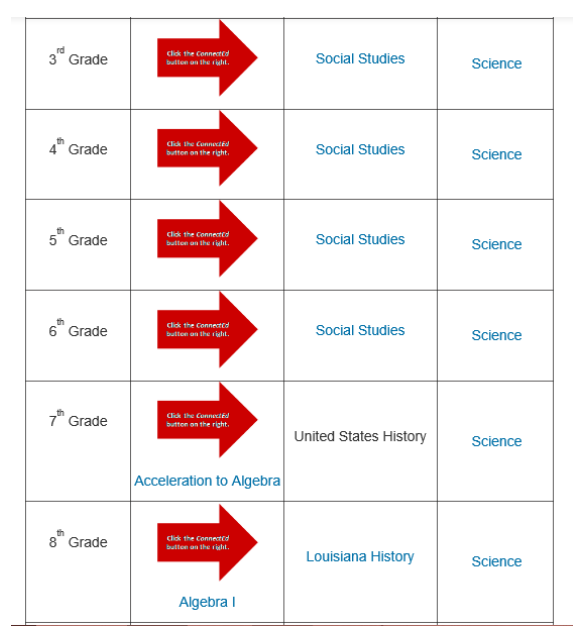

- $\checkmark$  When you click on the link for the grade and subject (Social Studies or Science), you will have to type your domain\username and password.
- $\checkmark$  The domain is stpsb) and the username is your Student ID.
	- o Example: stpsb\12345678
	- $\circ$  (Make sure to use the \ that is above the ENTER key.)
- $\checkmark$  Password—This is the same password that you used to log-in to Moodle.
- $\checkmark$  Click Sign in.

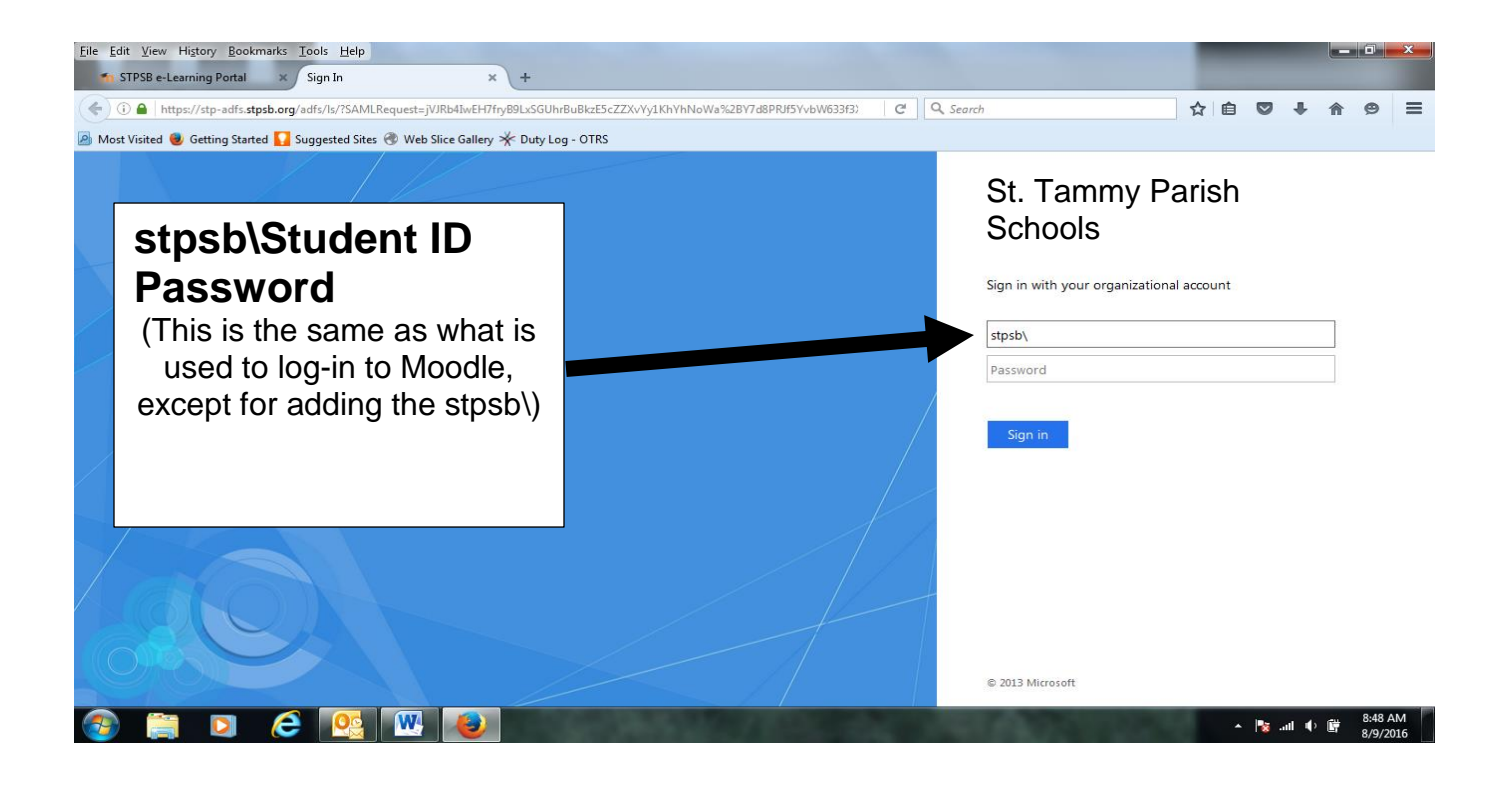

**DO NOT click**: "I want to change my password" after logging in to Moodle.

\*Be sure to LOG OUT and CLOSE the browser after each use, especially if you have a brother or sister using online resources at home.

If you have any questions, please don't hesitate to ask your teacher.